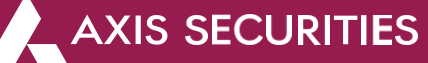

# **How to download the Capital gain and Profit and Loss statement – Portfolio**

#### **Some points to make a note of:**

1) Average cost price includes brokerage, GST, STT, transaction charges and stamp duty.

2) Portfolio needs to be manually updated for shares/mutual funds received through ESOPS, IPOs applied through external sources etc. if any. This can be done through the Add Stock/Scheme in Portfolio.

3) Computation of open positions is done on the basis of entries in the Equity Portfolio section. The portfolio module does not pick up data from your demat account for computation of open positions.

4) **For NRI clients** – You need to manually update the details of shares transferred from your PIS to your Non-PIS account or vice versa.

5) Shares allotted in the IPO applied thru AxisDirect would reflect in your portfolio on allotment. However, you will be able to sell the shares once they are listed on the respective Stock Exchange.

6) Please note that all your fixed income (NCD/Bonds/FDs) transactions would not be reflected in the portfolio.

7) As per The Finance Act, 2018 (Section 112A), with effect from Assessment Year 2019-20, the cost of acquisitions of a listed equity share acquired by the taxpayer before February 1, 2018, shall be deemed to be the higher of following:

a) The actual cost of acquisition of such asset; or

b) Lower of following:

(i) Fair market value of such shares as on January 31, 2018; or

(ii) Actual sales consideration accruing on its transfer.

The Fair Market Value (FMV) of listed equity shares shall mean its highest price quoted on the stock exchange (NSE/BSE) as on January 31, 2018.

Long Term Capital Gain/ Loss = Sale Price – Cost of Acquisition on 31.1.2018

For Shares Transferred in/out:

With effect from **August 1, 2023**, all Off-Market Transfer Requests (Excluding ESOP) will be automatically updated in the Portfolio considering the closing price of the transaction day as transaction price. The Portfolio details will be added on T+2 working days (T being transfer date).

For example, if you transfer 20 shares of ABC Limited out on Monday, the transaction will be updated on Tuesday and will appear in the Portfolio on Wednesday morning, reflecting the closing price from the Monday transaction.

This process applies to both shares being transferred in and transferred out.

#### **Step 1:** [Login](https://login.axisdirect.in/) to your account and select **'My Portfolio'** in the **'Take Me To'** dropdown

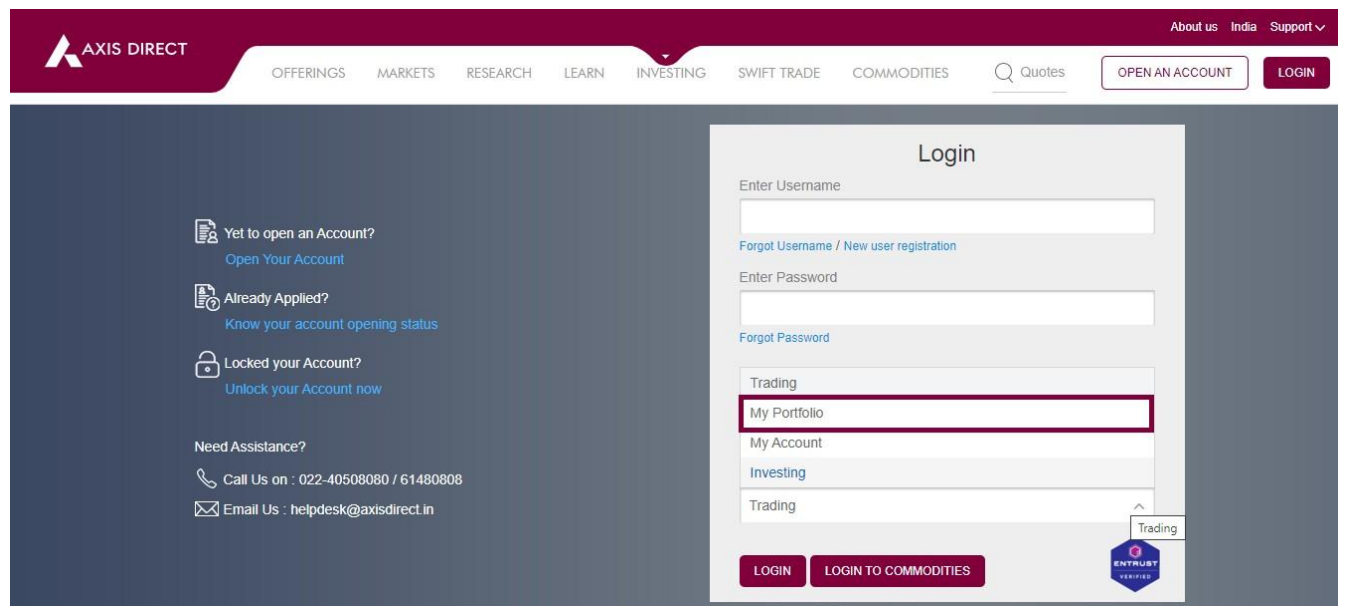

Axis Direct is a brand under Axis Securities Limited offers its retail broking and investment services. Investments in the securities market are subject to market risks. For a detailed disclaimer, visit https://simplehai.axisdirect.in/disclaimer-home

**Step 2:** Click on **'Portfolio'** as shown in the image below

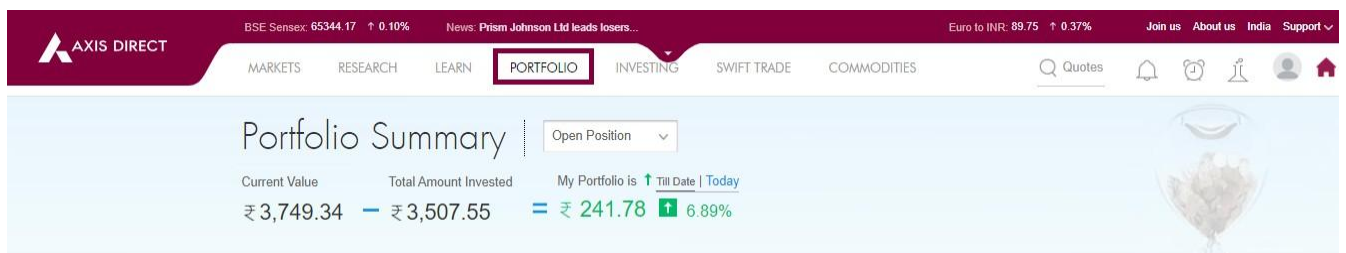

## **Step 3:** Click on **'Reports'**

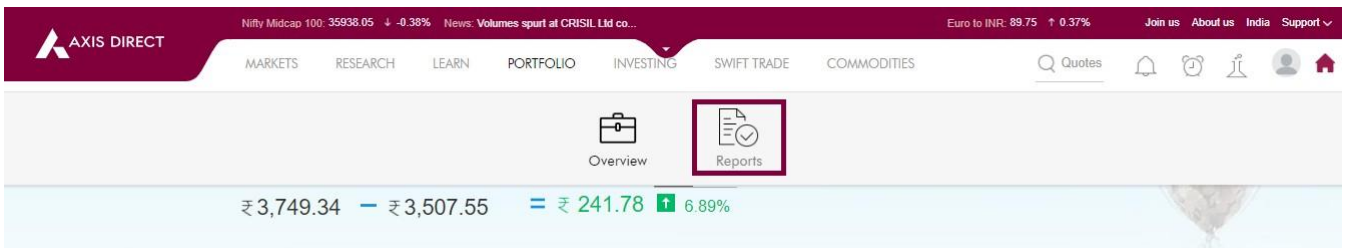

**Step 4:** For Capital gain statement select **'Capital Gain & Loss Statement'** & for Profit & Loss Statement select **'P&L Statement'** as shown in the Images below:

## **Capital Gain:**

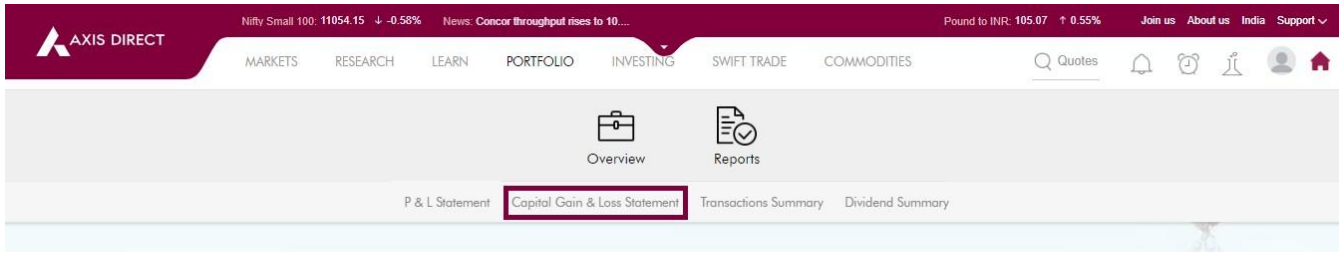

## **Profit & Loss:**

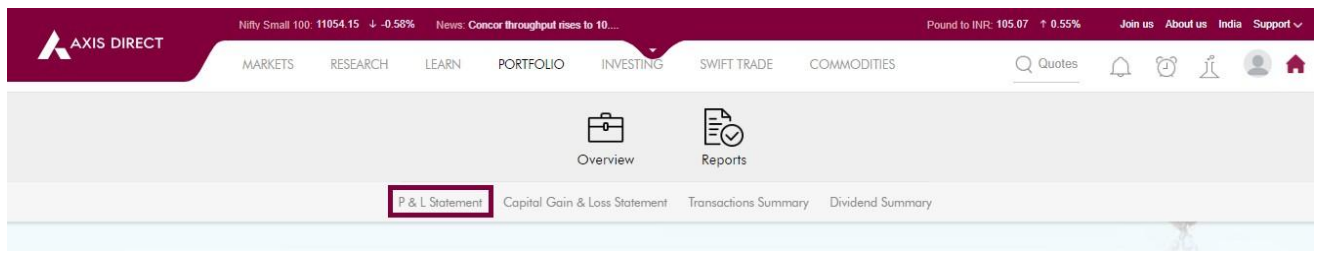

**Step 5:** You have the option to view and download the statement as per the financial year or as per the desired date range

#### **Capital gain & Loss Statement:**

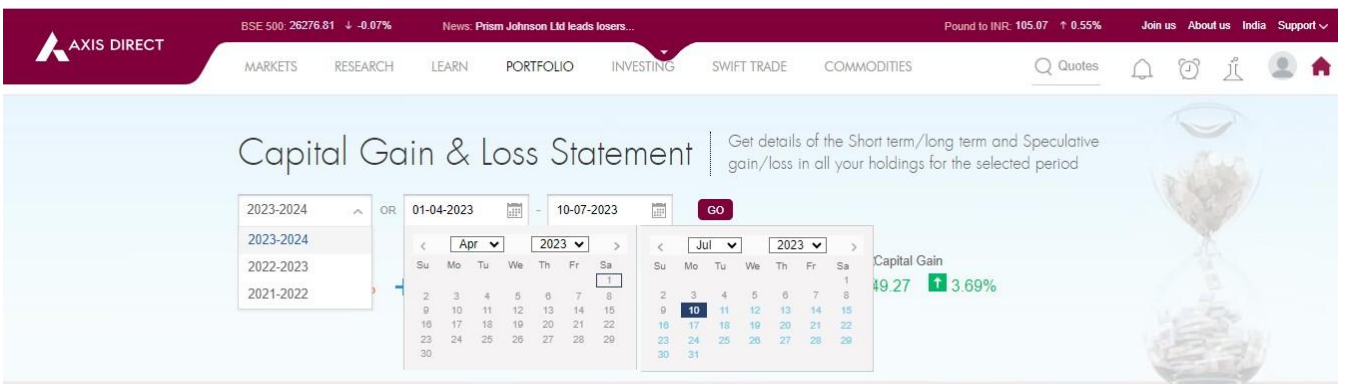

## **Profit & Loss Statement:**

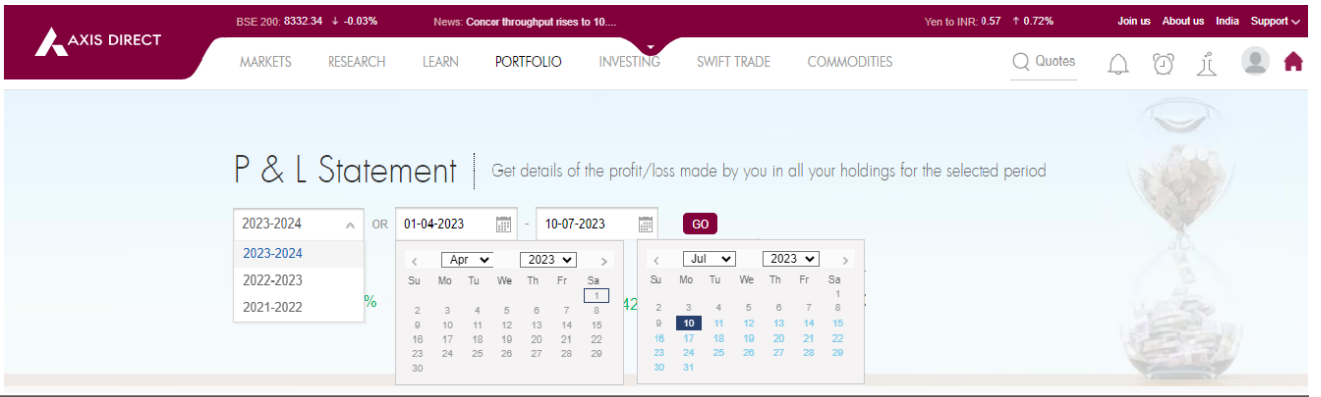

**Step 6:** Scroll down on the page to find the blue Download link; you have the option to download the statements in Excel and PDF

BSE 200: 8332.34 ↓ -0.03%  $+0.72%$ News: Aartech Solonics Ltd leads los en to INR:  $0.57$ About us India AXIS DIRECT MARKETS RESEARCH LEARN PORTFOLIO INVESTING SWIFT TRADE **COMMODITIES**  $Q$  Quotes 20 元 图 ★  $\cap$ Long Term Gain Long Term Gain ₹0.00 0.00% ₹18.65 10.62%  $\rightarrow$ **Total Capital Loss Speculative Loss** ₹300.05 ↓9.90% ₹90.05 41.25% **Total Capital Loss** ₹8.15 ↓0.11% **Add Stock** 10 Jul 2023 | 6:55 PM | Sort by : Stock name  $\sim$  41 Compute Your Tax  $\sim$  $\blacksquare$ Q Short Term Gain<br> $\overline{z}$  111.45 Long Term Gain<br> $+$  ₹ 0.00 Hero Motocorp @ Overall Capital Gain<br>=  $\overline{z}$  111.45 Speculative Gain Vie  $\Box$ ē **IDECA** Short Term Loss Long Term Gain Overall Capital Loss Speculative Loss

**Capital Gain:**

Axis Direct is a brand under Axis Securities Limited offers its retail broking and investment services. Investments in the securities market are subject to market<br>risks. For a detailed disclaimer, visit <u>https://simplehai.</u>

#### **Profit & Loss:**

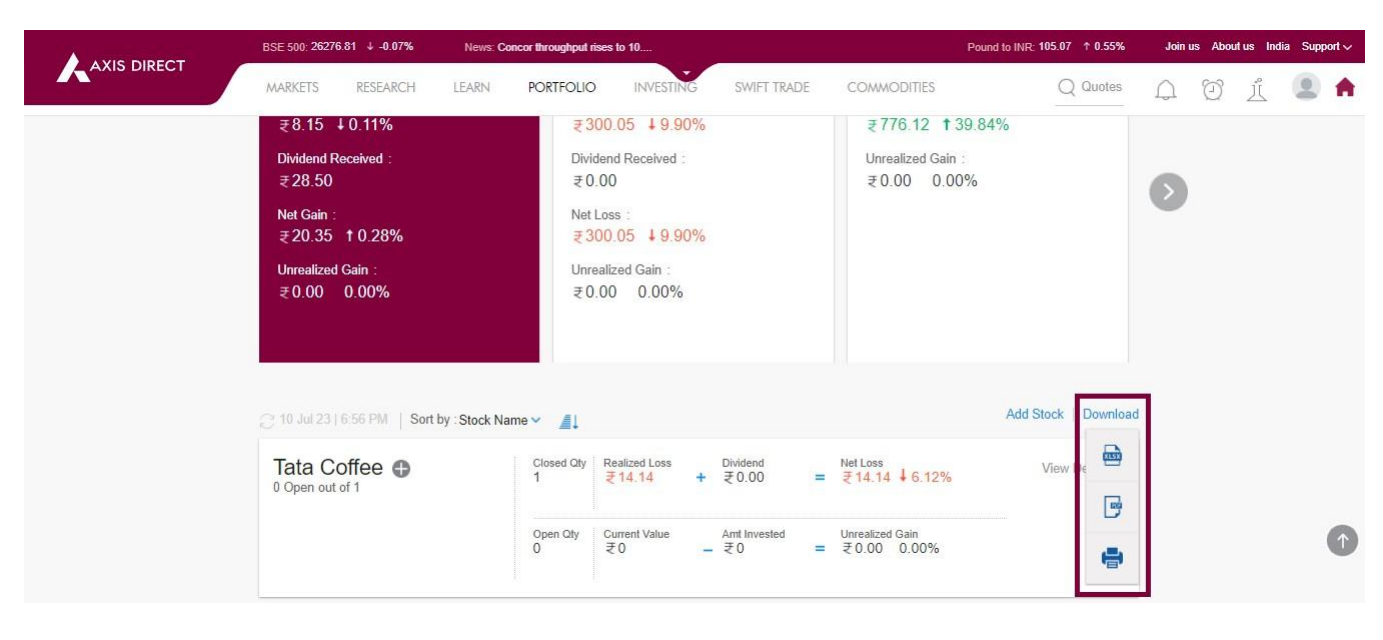

## **RING Mobile app**

**Step1:** Login to the RING Mobile application and click on **'Portfolio'** as shown in the image below

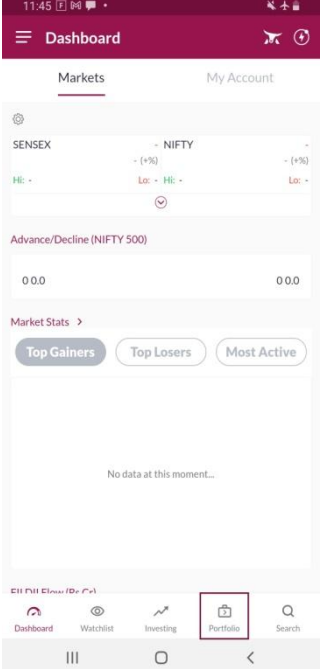

**Step2:** Click on **'Reports'** to access all the portfolio reports

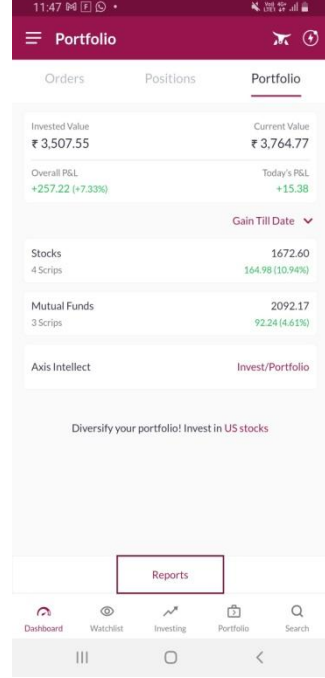

#### **Step3:** Select your desired statement

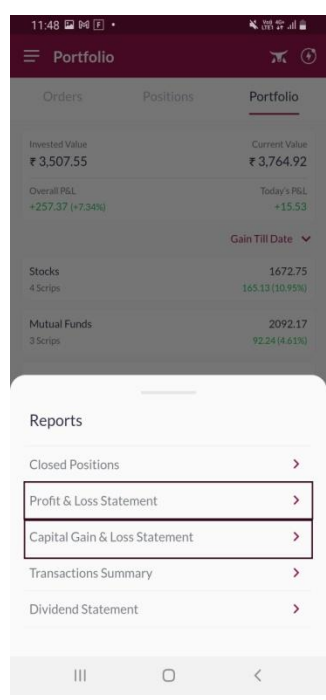

**Step4:** you have the option to choose download the statement for the Financial Year or the desired date range as shown in the figures below for Capital Gain and Profit and Loss Statements

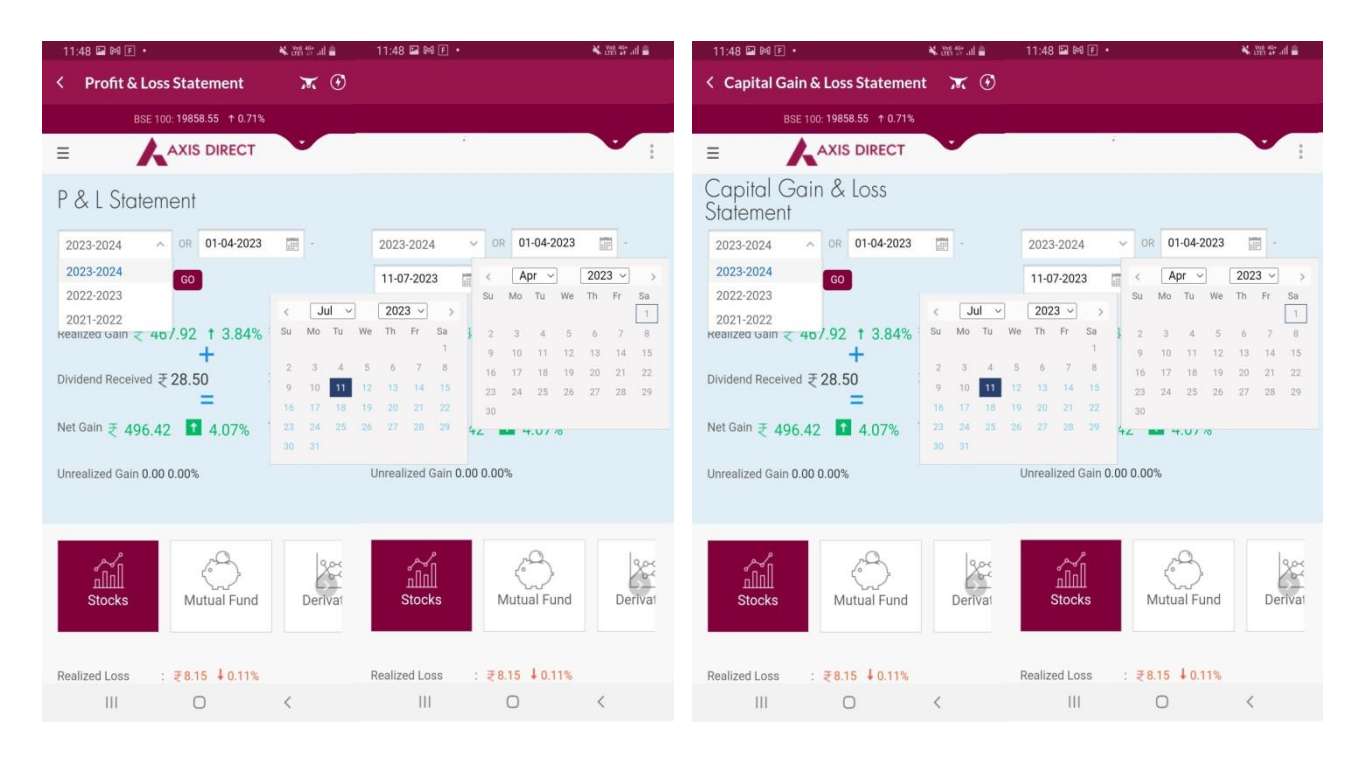

**Step5:** Click on the 3-dots on the right as highlighted in the image below to get access to the downloading options as shown in the images below, you can download the desired statement in Excel or PDF

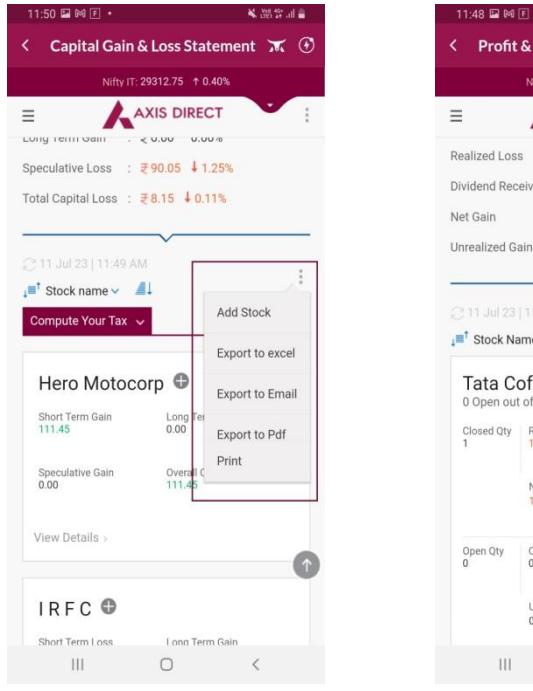

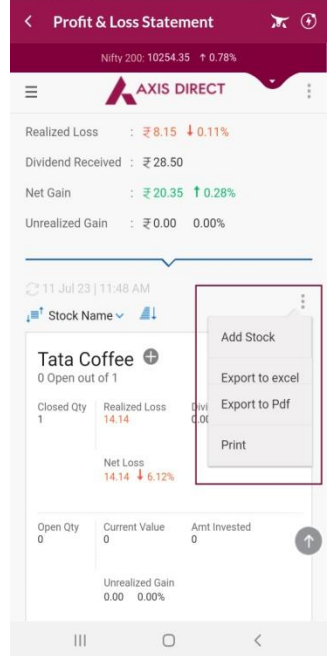

**END**

Axis Direct is a brand under Axis Securities Limited offers its retail broking and investment services. Investments in the securities market are subject to market risks. For a detailed disclaimer, visit https://simplehai.axisdirect.in/disclaimer-home